## Людмила Омельченко Аркадий Тихонов

# Самоучитель Wicrosoft<br>Windows 7

Санкт-Петербург «БХВ-Петербург» 2010

УЛК 681.3.06

ББК 32.973.26-018.2

 $0 - 57$ 

#### Омельченко, Л. Н.

 $O-57$ Самоучитель Microsoft Windows 7/Л. Н. Омельченко, А. Ф. Тихонов. — СПб.: БХВ-Петербург, 2010. — 608 с.: ил. + Видеокурс (на CD-ROM)

ISBN 978-5-9775-0494-2

Приведены все необходимые сведения для освоения новейшей операционной системы Windows 7, включая подробное описание нового графического интерфейса, использование файлов, папок, пользовательских библиотек, встроенных мультимедийных средств, настройки параметров системы и средств администрирования, использование общих сетевых ресурсов и доступ к Интернету. Рассмотрены вопросы настройки параметров и анализа работы системы, архивации и восстановления данных, управления дисковыми ресурсами, учетными записями пользователей и обеспечения безопасности системы.

Книга представляет интерес как для начинающих пользователей, так и для тех, кто имеет опыт работы с Windows предыдущих версий и хотел бы достаточно быстро освоить Windows 7.

Для широкого круга пользователей ПК

УДК 681.3.06 EEK 32 973 26-018 2

#### Группа подготовки издания:

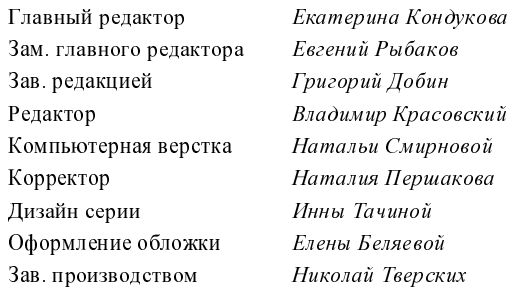

Лицензия ИД № 02429 от 24.07.00. Подписано в печать 03.11.09. Формат 70х100<sup>1/</sup>ів. Печать офсетная. Усл. печ. л. 49,02.<br>— Тираж 2000 экз. Заказ № "БХВ-Петербург", 190005, Санкт-Петербург, Измайловский пр., 29. Санитарно-эпидемиологическое заключение на продукцию № 77.99.60.953.Д.005770.05.09 от 26.05.2009 г. выдано Федеральной службой по надзору

в сфере защиты прав потребителей и благополучия человека.

Отпечатано с готовых диапозитивов в ГУП "Типография "Наука" 199034, Санкт Петербург, 9 линия, 12

# Оглавление

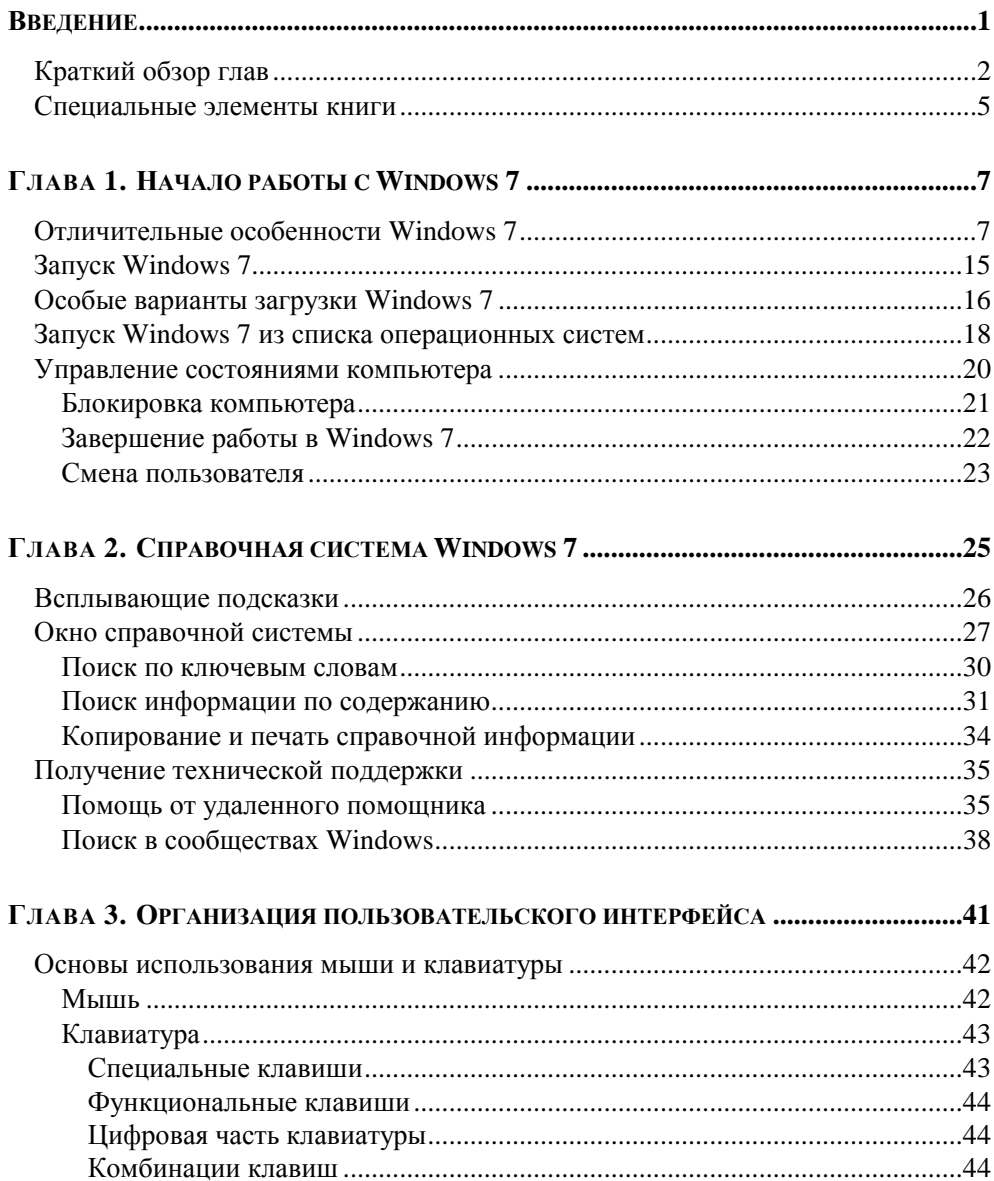

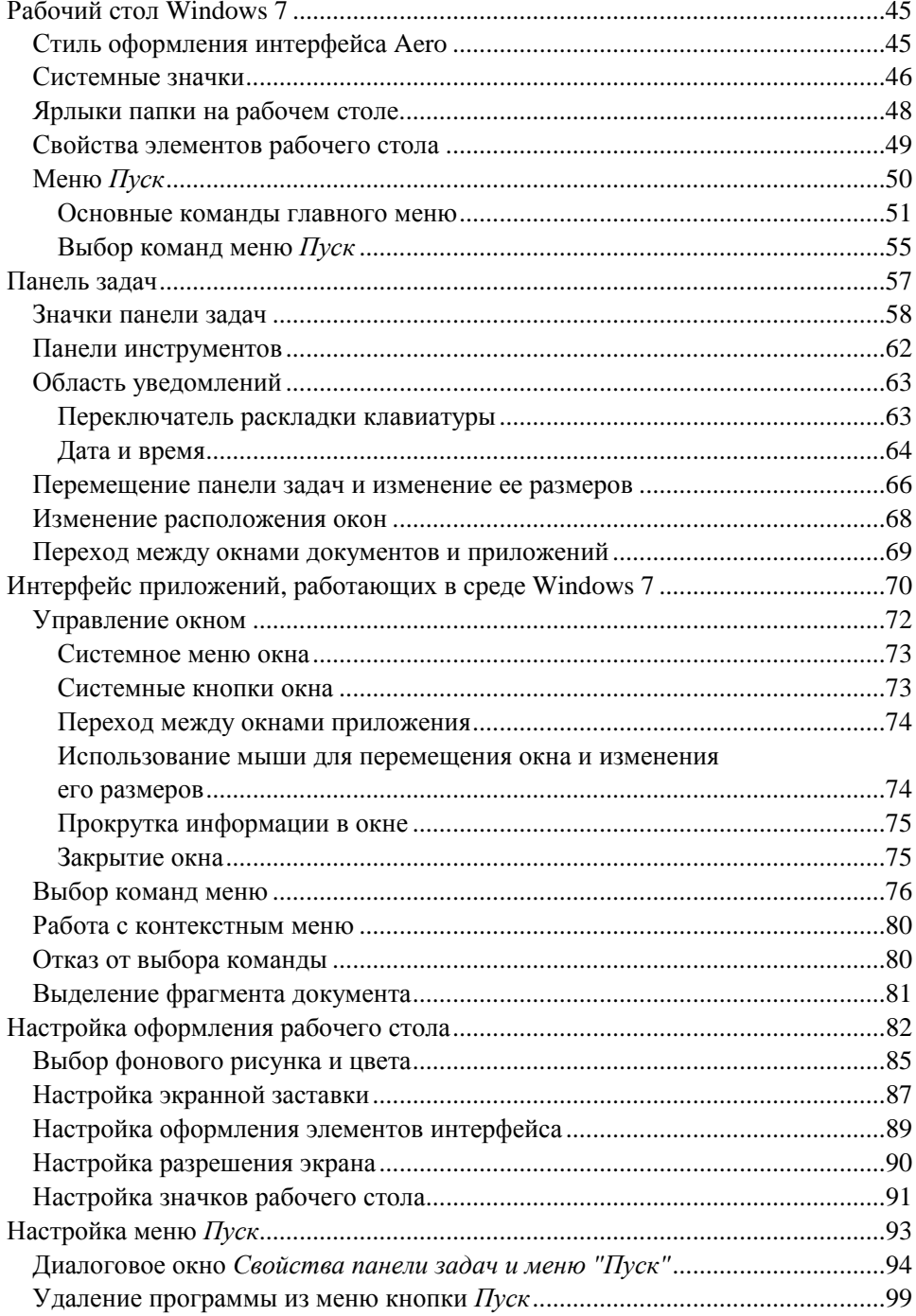

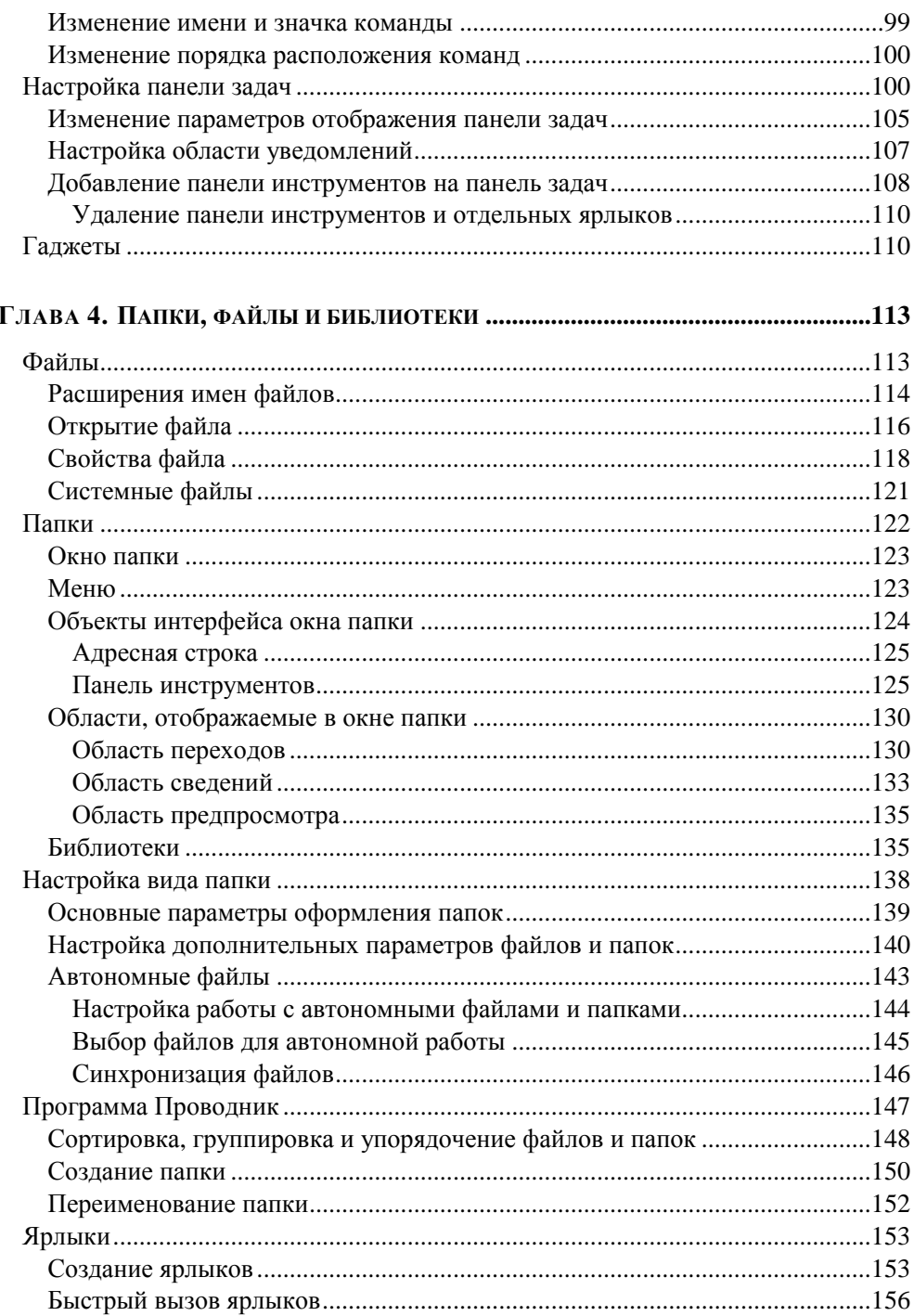

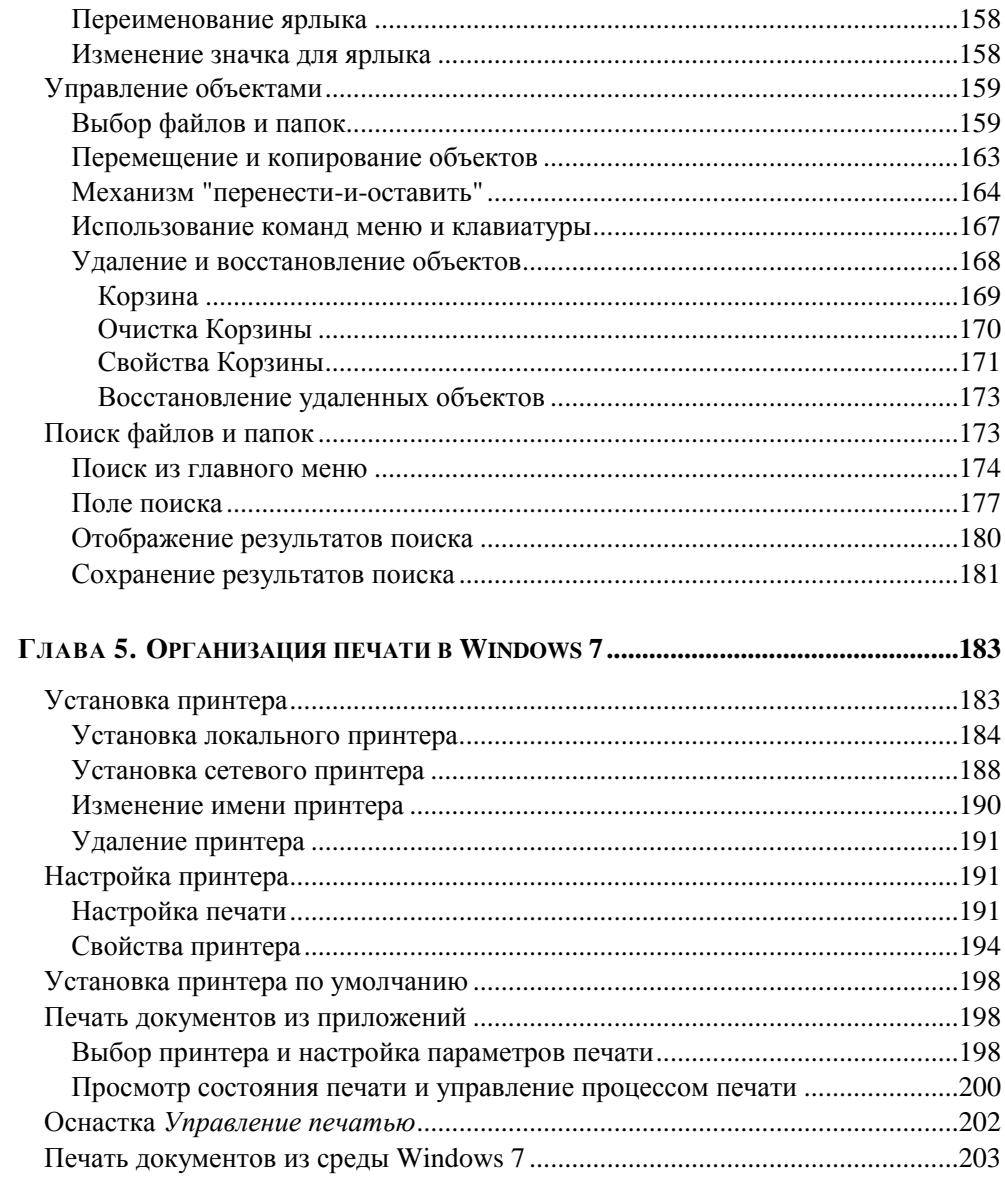

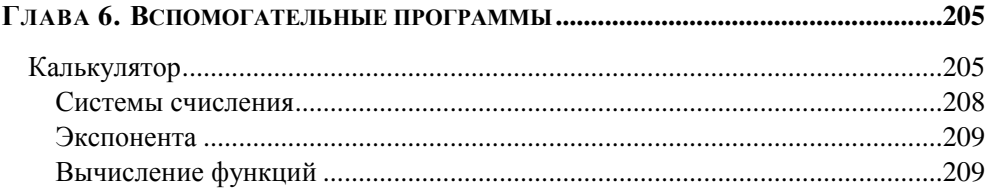

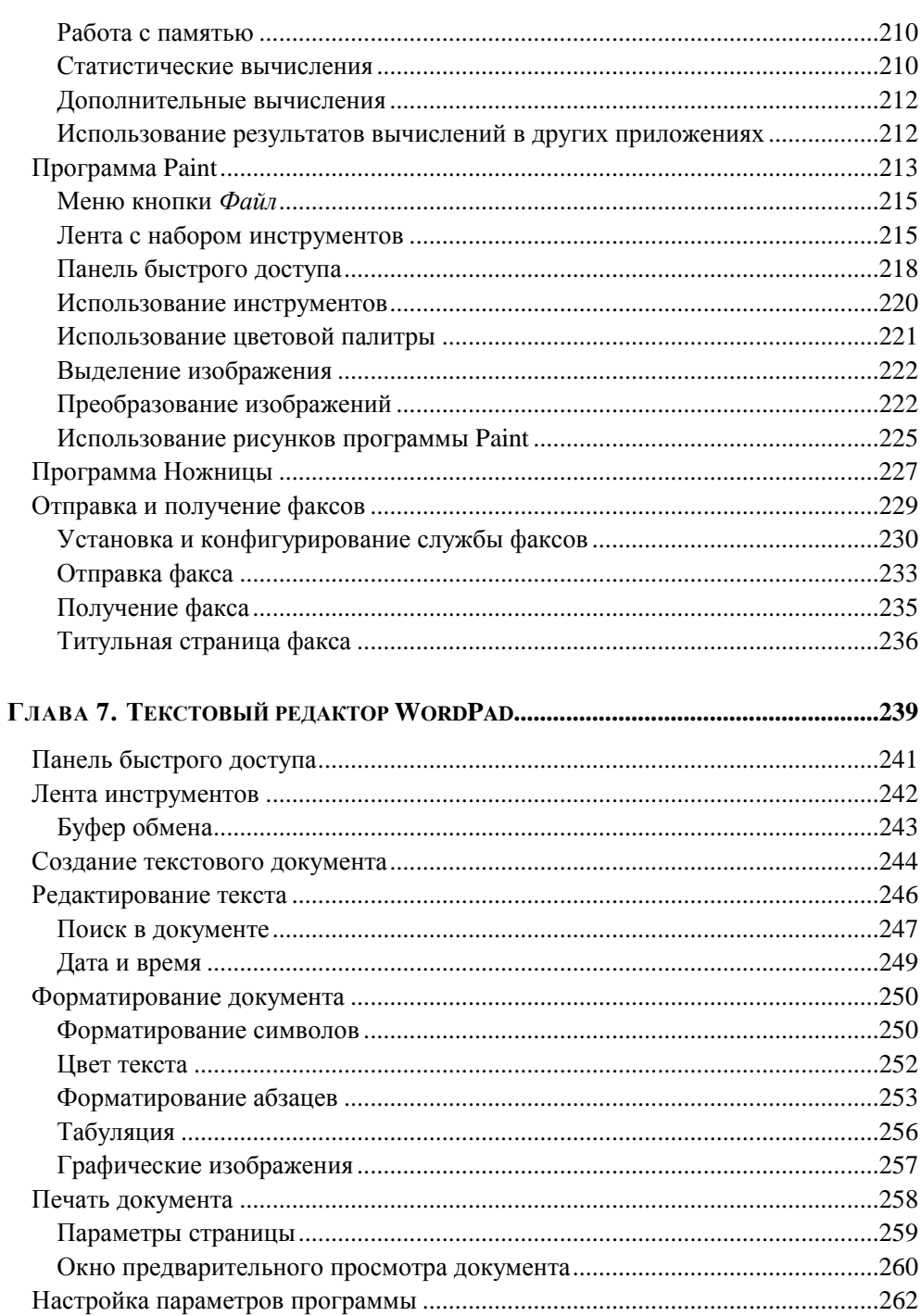

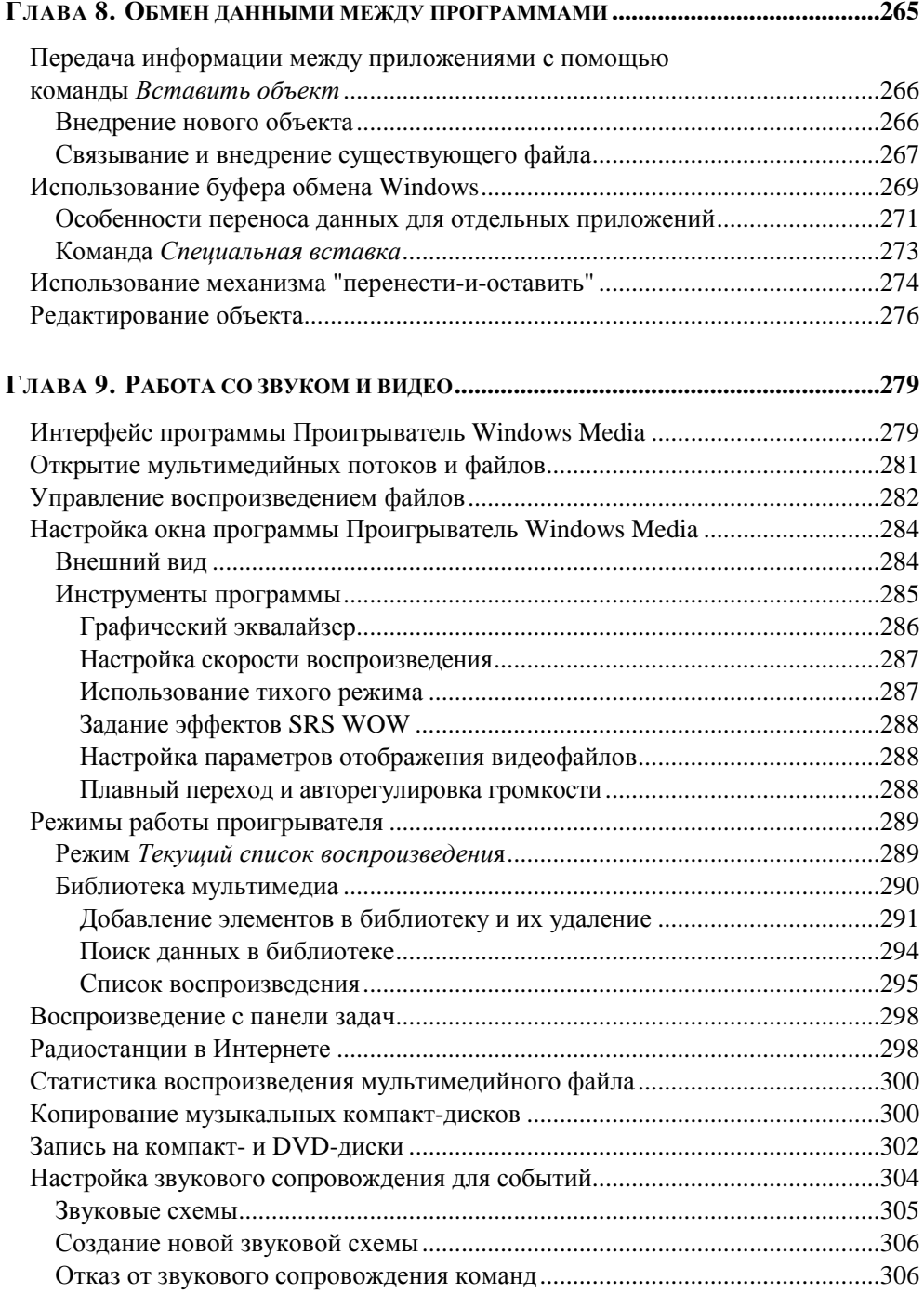

![](_page_8_Picture_8.jpeg)

![](_page_9_Picture_11.jpeg)

![](_page_9_Picture_12.jpeg)

![](_page_10_Picture_13.jpeg)

![](_page_10_Picture_14.jpeg)

![](_page_10_Picture_15.jpeg)

![](_page_11_Picture_7.jpeg)

![](_page_12_Picture_7.jpeg)

![](_page_13_Picture_96.jpeg)

## Введение

Книга посвящена новой операционной системе Windows 7. Не так много времени прошло с выхода Windows Vista, а на наш суд компанией Microsoft представлен новый продукт. И пусть вас не пугает скорость появления новой операционной системы. Windows 7 создана на базе технологий, внедренных в Windows Vista. Здесь они получили свое дальнейшее развитие. Фактически все, что мы видим в Windows 7, является логическим продолжением того, что было представлено в Windows Vista. Одним словом, в новом продукте реализовано все то, чего мы ожидали от Windows Vista.

За два года, разделяющие данные программные продукты, выросли объемы оперативной памяти и жестких дисков, количество ядер в процессорах. Но системные требования Windows 7 остались неизменными с момента выпуска Windows Vista, а в отношении занимаемого дискового пространства стали даже ниже. При этом значительно вырос уровень производительности системы.

Новую версию Windows отличает от предшественницы еще более стильный дизайн пользовательского интерфейса. Полупрозрачные диалоговые окна, объекты интерфейса, меняющие цвет при наведении на них курсора, трехмерная графика при отображении значков рабочего стола, файлов, папок все это делает работу в системе привлекательной для пользователя. Наибольшие изменения коснулись панели задач. Отпала надобность в панели быстрого запуска, так как теперь на новой панели задач можно закрепить вызов любого приложения, файла, папки и даже веб-сайта. Всплывающие списки значков панели задач позволяют иметь под рукой нужные папки, файлы, одним щелчком мыши выполнять определенные действия, что значительно ускоряет и упрощает работу.

Доработана функция Аего-взгляд. Когда информации на панели задач недостаточно для точного определения окна, нужно лишь подвести курсор к миниатюре на панели и соответствующее окно отобразится на переднем плане, при этом другие окна не будут мешать и отойдут на задний план в виде стеклянных рамок. Для просмотра расположенных на рабочем столе гаджетов нет необходимости закрывать все открытые окна, достаточно лишь провести курсором над кнопкой панели задач Свернуть все окна. При этом все открытые окна станут прозрачными, показав рабочий стол.

Мечтали ли вы когда-нибудь о меняющемся фоновом рисунке рабочего стола в виде слайд-шоу через заданные вами промежутки времени? В Windows 7 это стало возможно.

Даже привычные нам по предыдущим версиям стандартные программы, такие как Калькулятор, Paint, WordPad, изменены по дизайну и расширены функционально. А сколько новых функций появилось в Internet Explorer 8.

Изменения коснулись не только оформления. В системе использовано большое число новых технологий. Для хранения информации предлагается активно применять пользовательские библиотеки, что позволяет лучше систематизировать свою информацию. Библиотеки индексируются системой, что значительно ускоряет поиск информации на компьютере. Средства поиска встроены во многие папки и окна системы, а также в главное меню, что дает возможность проводить поиск в названиях установленных на компьютере программ, в свойствах файлов, а также в заголовках и текстах почтовых сообшений.

Windows 7 отличают мощные средства мониторинга всех компонентов операционной системы, прикладных программ и аппаратных средств. При возникновении проблем встроенные в систему средства позволяют обратиться в компанию Microsoft для получения консультаций по их устранению.

С целью повышения защищенности системы в Windows 7 доработан механизм контроля учетных записей. Пользователям, не имеющим прав администратора, недоступна автоматическая установка неавторизованных приложений, что предотвращает неумышленные изменения параметров системы.

Надеемся, что новая операционная система вас не разочарует, а все появившиеся нововведения значительно упростят работу и сделают ее еще более приятной.

## Краткий обзор глав

Глава 1 книги познакомит вас с отличиями между новой операционной системой Windows 7 и ее предшественницей Windows Vista. В ней также рассматриваются вопросы, связанные с запуском системы, завершением работы в ней, с быстрой сменой пользователя без закрытия работающих приложений.

В главе 2 рассматривается справочная система, с помощью которой можно быстро получить справку по любому вопросу не только из самой справочной

системы, но и из Интернета, а также обратиться за помощью к удаленному помощнику, предоставив ему доступ к своему компьютеру. Получив нужную информацию, вы можете из окна справки запустить ту или иную программу, входящую в состав Windows.

*Глава 3* посвящена графическому интерфейсу системы. В ней рассматриваются основные элементы рабочего стола и их настройка. Один из главных элементов рабочего стола — панель задач. Значки, располагаемые на ней, позволяют осуществить быстрый переход в то или иное приложение, узнать об установленных специальных режимах работы Windows 7, настроить отдельные параметры системы. В этой главе рассказывается также о главном меню Windows 7, о том, как настроить его, включив часто используемые папки и программы и удалив неиспользуемые.

В *главе 4* рассматривается работа с файлами и папками. Вы познакомитесь с созданием папок, их переименованием, настройкой вида папок и отображением объектов, расположенных в них. Для работы с объектами в Windows 7 удобна программа Проводник, позволяющая управлять отображаемой в его окне информацией. Windows 7 располагает средством Автономные файлы, которое обеспечивает возможность работать с документами, находящимися в общем каталоге, даже при отсутствии соединения с сетью. При работе на компьютере время от времени приходится искать тот или иной файл или папку. Различные варианты поиска информации также обсуждаются в этой главе.

*Глава 5* посвящена вопросам печати в среде Windows 7, включая установку, настройку принтера и параметров печати.

В состав Windows 7 входит много стандартных вспомогательных программ. Некоторым из них и посвящены отдельные главы книги. В *главе 6* рассказывается о работе с программой Калькулятор, графическим редактором Paint, работе с факсом и программой Ножницы. В *главе 7* вы познакомитесь с работой текстового редактора WordPad. В настоящее время есть более мощные редакторы, но они не входят в поставку Windows и требуют больших затрат ресурсов. Когда ресурсы компьютера ограничены, для создания, форматирования и распечатки текстовых документов бывает целесообразнее воспользоваться редактором WordPad.

*Глава 8* посвящена вопросу обмена данными между приложениями в Windows. В этой главе рассматриваются назначение и работа с буфером обмена.

Для воспроизведения мультимедийных файлов, прослушивания компактдисков в Windows имеется встроенная в систему программа Проигрыватель Windows Media. В главе 9 описывается работа со звуком и видео с применением этой программы и настройка звукового сопровождения для событий в Windows

Из главы 10 вы узнаете, какие компоненты необходимы в Windows 7 для организации работы в локальной сети, об установке на компьютер сетевых приложений, о задании имени компьютеру. Вы узнаете о том, как установить и настроить удаленное подключение, познакомитесь с режимом совместного доступа к файлам и принтерам компьютера.

Главы 11-14 книги посвящены работе в Интернете. В главе 11 вы познакомитесь с возможностями и основными услугами Интернета. Глава 12 посвящена обозревателю Internet Explorer, с помощью которого вы сможете получить доступ к веб-ресурсам. В этой главе вы познакомитесь с наиболее полезными возможностями Internet Explorer 8, узнаете, как найти в Интернете нужную информацию, что такое веб-фрагменты и как использовать ускорители. Более подробно настройка программы Internet Explorer описана в главе 13. Что такое электронная почта, как ее использовать для обмена сообщениями и файлами? На эти вопросы вы найдете ответы в главе 14. В Windows 7 отсутствует встроенная почтовая программа. Мы преллагаем вашему вниманию используемую для управления почтой чаще всего программу Microsoft Outlook. Вы узнаете, как с помощью данной программы подготовить и отправить сообщение, а также принять и просмотреть полученные сообщения.

В главе 15 вы познакомитесь с системной папкой Панель управления, в которой собраны все средства по управлению и настройке системы. Используя системные средства, расположенные в этой папке, вы можете получить информацию о системе и индексе ее производительности, установить программное обеспечение, настроить параметры мыши, клавиатуры, шрифты и графическое оформление среды, установить вид представления чисел и денежных единиц и т. д. Для анализа производительности компьютера в систему встроены Диспетчер задач и Системный монитор. Здесь также рассматривается работа Планировщика заданий.

В главе 16 рассказывается о Диспетчере устройств, предназначенном для новых устройств, изменения конфигурации установки оборудования, просмотра и изменения ресурсов и свойств оборудования.

Если на компьютере работают несколько пользователей, то каждый из них обладает определенными правами, которые задают разрешенные пользователю операции. О том, как добавить учетную запись пользователя или изменить существующую, как изменить пароль пользователя, вы узнаете из главы 17.

В главе 18 рассмотрены средства работы с дисками — входящие в состав Windows 7 утилиты форматирования дисков, проверки, дефрагментации и сжатия файлов. Кроме того, в этой главе описана программа Архивация и восстановление, позволяющая проводить архивное копирование содержащейся в компьютере информации и восстановление файлов из архива. Иногда требуется восстановить состояние операционной системы на определенный момент, когда система стабильно работала. О том, как это сделать, также рассказывается в этой главе.

Глава 19 познакомит с новыми средствами и технологиями, обеспечивающими безопасность компьютера и хранящихся на нем данных.

Книга содержит приложение, в котором перечислены требования, предъявляемые к аппаратуре для нормальной установки системы, а также приведены сведения о том, как установить Windows 7.

### Специальные элементы книги

В книге есть много особых специальным образом выделенных вставок, в которых содержится дополнительная информация, облегчающая чтение и усвоение предложенного материала.

#### **ЗАМЕЧАНИЕ**

В замечаниях речь идет о том, какими еще средствами можно достигнуть определенных результатов.

#### **COBET**

В советах рассказывается о некоторых хитростях, которые следует знать, чтобы наиболее эффективно реализовать возможности рассмотренных программных продуктов.

#### Предупреждение

Предупреждения должны помочь вам избежать проблем. В них сказано, чего следует опасаться, а также как нужно действовать, чтобы не совершить ошибку.

В книге используются различные виды шрифта:

- новые термины выделены *курсивом*;
- команды меню, наименования кнопок, вкладок, опций, флажков, диалоговых окон, областей и т. п. выделены **полужирным шрифтом**;
- $\Box$  две клавиши (символы в угловых скобках  $\langle \rangle$ ), соединенные знаком плюс, — это комбинация клавиш. Нажмите первую клавишу и, не отпуская ее, нажмите вторую. Затем отпустите обе клавиши.

Авторы выражают свою признательность издательству "БХВ-Петербург" за долгое плодотворное сотрудничество и помощь при подготовке и написании книги.

## **ГЛАВА 1**

![](_page_20_Picture_1.jpeg)

## Начало работы с Windows 7

В этой главе мы познакомим вас с основными различиями между новой операционной системой Windows 7 и ее предшественницей Windows Vista. Здесь также будет рассмотрена загрузка операционной системы и завершение работы с ней.

## Отличительные особенности **Windows 7**

Операционная система Windows 7 существует в нескольких редакциях.

- $\Box$  Windows 7 Professional Edition и Windows 7 Enterprise Edition ориентированы на корпоративных пользователей, работающих в средних и больших сетях.
- $\Box$  Для домашних компьютеров предназначены Windows 7 Starter Edition, Windows 7 Home Basic Edition u Windows 7 Home Premium Edition.
- $\Box$  Версия Windows 7 Ultimate Edition подходит для работы как в офисе, так и лома.

Прежде чем приобретать новый программный продукт, необходимо определить цель его установки и выяснить, позволят ли параметры вашего компьютера задействовать ее возможности в полной мере. Описание редакций операционной системы Microsoft Windows 7 приведено в табл. 1.1.

| Редакция                                                              | Описание                                                                                                    |
|-----------------------------------------------------------------------|----------------------------------------------------------------------------------------------------|
| <b>Windows 7 Starter Edition</b><br>(Начальная)                       | Начальная редакция Windows 7 продается только<br>установленной на новый компьютер. Стиль Аего и<br>быстрое переключение пользователей не поддер-<br>живаются                                                                                                    |
| Windows 7 Home Basic<br>Edition (Домашняя<br>базовая)                 | Редакция, предназначенная для начинающих поль-<br>зователей, имеющих недорогой компьютер, рабо-<br>тающих в основном с документами, электронной<br>почтой, Интернетом, программами по обработке<br>цифровых видео- и фотоматериалов и Проигрыва-<br>телем Windows Media. Стиль Aero поддерживает<br>только базовую тему оформления. Также поддер-<br>живается быстрое переключение пользователей |
| Windows 7 Home<br><b>Premium Edition</b><br>(Домашняя<br>расширенная) | Наиболее полная версия, включающая весь набор<br>функций, необходимых для работы дома, а также<br>для компьютерных игр и средств мультимедиа                                                                                                    |
| Windows 7 Professional<br>Edition<br>(Профессиональная)               | Редакция, предназначенная для рабочих компью-<br>теров. В нее включены средства удаленного<br>управления, возможность работы в составе доме-<br>на, дополнительные сетевые протоколы, службы<br>Интернета                                                                                                    |
| Windows 7 Ultimate<br>Edition (Максимальная)                          | Наиболее полная версия, предназначенная как для<br>домашнего компьютера, так и для бизнеса                                                                                                    |

Таблица 1.1. Редакции операционной системы Microsoft Windows 7

Итак, что же отличает Windows 7 от ее предшественницы Windows Vista?

- □ Обновленный пользовательский интерфейс с более светлой и стильной цветовой гаммой.
- В Windows 7 встроена новая система управления соответствием цветов, позволяющая добиться большей точности цветопередачи.
- Панель задач изменена внешне и функционально. На нее сделан основной акцент в работе с системой:
	- она стала шире. Значки на панели задач более крупные и без тексто- $\bullet$ вых надписей;
	- функционально значки на панели задач обозначают не окна, а прило- $\bullet$ жения. Если в программе открыто несколько окон или выполняется задача, требующая внимания пользователя, значок видоизменяется;
- отсутствует панель быстрого запуска, ее функции исполняет сама панель задач;
- порядок следования значков на панели задач может задаваться пользователем;
- пользователям доступна настройка значков, отображаемых в области уведомлений. Можно указать, значки каких приложений должны отображаться в данной области, а какие должны быть всегда скрыты. Пользователи могут также определить уровень уведомлений, поступающих от конкретного приложения;
- благодаря объединению значков открытых окон и удалению текстовых надписей на панели задач можно разместить значительно больше значков;
- миниатюры открытых окон над панелью задач стали интерактивными. Это значит, что окно можно закрыть, не разворачивая его на экране, с помощью значка закрытия окна, размещенного на миниатюре. Данное новшество относится и к открытым вкладкам Internet Explorer 8 (рис. 1.1);

![](_page_22_Picture_470.jpeg)

**Рис. 1.1.** Список открытых вкладок в Internet Explorer

- кнопки панели задач снабжены линейными индикаторами прогресса, что позволяет контролировать процесс копирования информации на компьютере (рис. 1.2), скачивания данных из Интернета без открытия окна загрузки;
- контекстное меню значков панели задач (рис. 1.3) содержит список документов и окон, открывавшихся в последнее время. Этот список удобно использовать для быстрого открытия документов. Элементы списка можно закрепить в меню значка для дальнейшего использования.
- В предыдущих версиях Windows для выбора документов, открывавшихся в последнее время на компьютере, предназначалась команда главного меню **Недавние документы**. В Windows 7 эта команда сохранена, но до-

бавлено новое средство. Команды главного меню, работающие с документами, аналогично значкам панели задач, содержат список недавно открывавшихся ими документов (рис. 1.4). Используя этот список, содержащиеся в нем документы можно открыть, а также закрепить в списке, гарантируя тем самым, что пока файл нужен для работы, он не будет замещен другими открывавшимися файлами.

![](_page_23_Picture_2.jpeg)

Рис. 1.2. Кнопки панели задач снабжены линейными индикаторами прогресса

![](_page_23_Picture_4.jpeg)

Рис. 1.3. Просмотр списка открывавшихся окон

• B Windows 7 доработан и улучшен механизм работы с открытыми окнами. Для управления окнами помимо команд панели задач можно использовать перемещение окон мышью. Например, если переместить окно в

верхнюю часть экрана, оно автоматически распахнется на весь экран. Возвращение окна на прежнее место — возвращает его исходное состояние. При перемещении окна в левую или правую часть экрана оно занимает половину окна.

![](_page_24_Picture_302.jpeg)

**Рис. 1.4.** Просмотр списка открывавшихся документов из главного меню

- В интерфейс Windows Aero добавлена функция Aero Shake, позволяющая свернуть все неактивные приложения. Для ее активации достаточно захватить заголовок окна мышью и немного "потрясти" влево-вправо.
- В Windows Vista мини-приложения размещались на специальной боковой панели. Теперь эта панель отсутствует, а гаджеты можно размещать в любом удобном месте рабочего стола.
- Встроена функция, позволяющая менять фон рабочего стола через заданные промежутки времени от 10 секунд до 1 дня.
- Кнопка **Свернуть все окна** изменила свое местоположение. Теперь она размещается справа на панели задач после области уведомлений. При ее нажатии сворачиваются все открытые окна. Но если над нею провести

**ANGEL HHC** Прогноз погоды на 3 дня 5 дней 7 дней 10 дней  $\widetilde{\mathsf{GIS}}$ Google  $\overline{\phantom{a}}$  Google Λ Погодные новости 30 его Востока в эпі Λ  $\bigodot$ Карты погоды и анимации Espona  $\mathcal{O}$  a  $\bullet$  $W$ RU **x @ tp (x**  16:44

курсором, открытые окна становятся прозрачными, позволяя увидеть рабочий стол без сворачивания окон (рис. 1.5).

**Рис. 1.5.** Просмотр гаджетов с помощью кнопки **Свернуть все окна** без закрытия окон

- В Windows 7 широко используется такое понятие, как *библиотека*. Библиотека — это виртуальная папка, объединяющая пользовательские файлы, размещенные в разных местах компьютера, обеспечивая к ним централизованный доступ.
- Редактор WordPad обновлен и имеет следующие усовершенствования:
	- интерфейс программы реализован в стиле Office 2007;
	- позволяет открывать и сохранять документы в новых форматах Office Open XML (docx) и OpenDocument Format (odt);
	- расширен список функций форматирования текста;
	- появился механизм вставки в документ графических изображений;
- подготовленный документ можно, не выходя из программы, отправить по электронной почте.
- Программа Калькулятор претерпела изменения:
	- помимо имевшихся ранее режимов работы Обычный и Инженерный, добавились два новых: Программист и Статистика;
	- появилась функция ведения истории математических операций;
	- имеется модуль, отвечающий за конвертирование одних единиц измерения в другие.
- **Обновлен и реализован в стиле Office 2007 интерфейс программы Paint.** Появившаяся в программе панель быстрого доступа, размещаемая в заголовке окна, позволяет сформировать все необходимые для работы инструменты, а стандартную панель удалить из окна, освободив значительное место под рабочую область. В программу добавлены новые инструменты.
- В Windows 7 встроена функция отключения или включения браузера Internet Explorer. Новая версия Internet Explorer 8, совместимая с современными веб-стандартами, восстанавливает содержимое вкладок после сбоя, а также имеет встроенный режим, позволяющий в случае необходимости удалить кэшированные данные, историю посещения страниц; файлы cookies и другую информацию. Добавлена работа с веб-фрагментами и ускорителями.
- Проигрыватель Windows Media имеет следующие нововведения:
	- встроенная поддержка MOV-файлов, использующихся в цифровых видеокамерах;
	- поддержка видеокодеков H.264, DivX, XviD и аудиокодеков AAC. В предыдущих версиях Windows для просмотра скачанных из Интернета фильмов требовались дополнительные библиотеки, чего не требует Windows 7;
	- фильтрация файлов, которые не могут быть воспроизведены;  $\bullet$
	- упрощен доступ к дополнительным настройкам, таким как эквалайзер, скорость воспроизведения и т. д.
- B Windows 7 упрощено подключение к беспроводной сети (WiFi).
- Осуществляется поддержка формата Virtual Hard Disks (VHD), что позволяет работать с виртуальными жесткими дисками без использования сторонних программных продуктов.
- Windows 7 осуществляет поддержку multitouch-мониторов.
- Внесены изменения в технологию шифрования BitLocker. Добавлена функция шифрования съемных носителей BitLocker To Go, позволяющая шифровать съемные носители.
- **В** программу Брандмауэр Windows вернулась функция уведомления пользователя о блокировке программы, пытающейся получить доступ к сети.
- **С помощью групповой политики и функции AppLocker можно запретить** запуск определенных приложений.
- Встроенная функция Branch Cache позволяет снизить задержки у пользователей, работающих с компьютером удаленно. К примеру, файл, доступный по сети, кэшируется локально, поэтому он скачивается уже не с удаленного сервера, а с локального компьютера. Эта функция может работать в двух режимах — Hosted Cache и Distributed Cache. В первом случае файл хранится на выделенном локальном сервере под управлением Windows Server 2008 R2, во втором - на компьютере у клиента.
- **Функция DirectAccess позволяет устанавливать безопасное соединение с** сервером в фоновом режиме, в отличие от VPN, которому требуется участие пользователя, а также применяет групповые политики до входа пользователя в систему.
- Remote Desktop Host позволяет пользователю подключиться к удаленному компьютеру с правами администратора.

Помимо новинок, можно выделить средства, появившиеся в предыдущих версиях и получившие свое дальнейшее развитие в Windows 7:

- обновленные средства мониторинга, контролирующие работу всех компонентов операционной системы и прикладных программ. Информация о возникающих проблемах может передаваться в компанию Microsoft, после чего пользователь имеет возможность получить рекомендации по их устранению от специалистов;
- П при создании новой операционной системы компания Microsoft на первое место ставила проблему обеспечения безопасности компьютера. Для решения этой задачи получили дальнейшее усовершенствование технологии, впервые примененные в Windows Vista:
	- UAC (User Account Control) защищает содержимое компьютера от неавторизованных изменений. Пользовательские учетные записи

делятся на типы, что позволяет системе контролировать операции, разрешенные тому или иному пользователю, и снижает вероятность несанкционированных действий и риск повреждения системы. B Windows 7 реализована более гибкая настройка UAC, которая имеет еще два промежуточных состояния между режимами Включить и Выключить;

DEP (Data Execution Prevention) - помогает программам в предотвращении запуска вредоносного кода.

## **Запуск Windows 7**

При включении компьютера осуществляется его тестирование, после успешного завершения которого на экране появляется окно приветствия, содержащее имена имеющихся на компьютере пользователей.

Имя пользователя и пароль предназначены для следующих целей:

- П идентификации пользователя системы;
- настройки Windows в соответствии с параметрами, заданными для конкретного пользователя системы.

Для регистрации в системе выберите мышью нужное имя и при необходимости введите пароль.

Помимо поля ввода пароля окно приветствия содержит кнопки, назначение которых приведено в табл. 1.2.

![](_page_28_Picture_61.jpeg)

Таблица 1.2. Кнопки окна приветствия

После регистрации пользователя на экране появляется рабочий стол, на котором вы будете осуществлять всю работу в Windows 7 (рис. 1.6). Вид рабочего стола по окончании загрузки определяется параметрами настройки пользователя, под именем которого вы вошли в систему, но обязательно будут такие основные элементы, как значки, панель задач и кнопка **Пуск**. Они не претерпели существенных изменений по сравнению с Windows Vista. Обращает на себя внимание только более светлая и спокойная цветовая гамма оформления панели задач, главного меню и диалоговых окон.

![](_page_29_Picture_2.jpeg)

**Рис. 1.6.** Вид экрана после загрузки Windows 7

## **Особые варианты загрузки Windows 7**

Если вам не удается загрузить Windows 7 в обычном режиме, вы можете выбрать один из особых режимов загрузки, после чего попытаться выяснить причину неудачной загрузки.